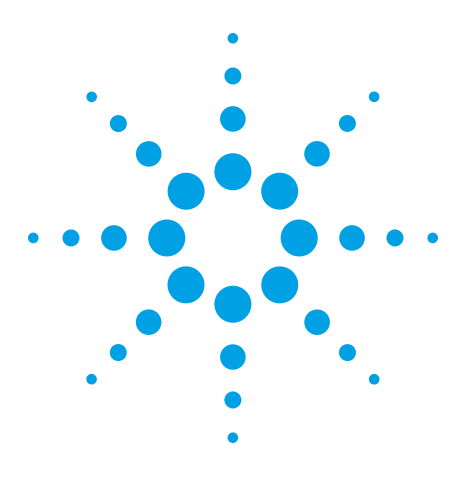

# **Scope Connect Software N2861A Communications Module N2865A USB Host Module**

Data Sheet

### **Scope Connect software**

- Easily manage and transfer data using the 3000 Series' built-in USB device or the optional GPIB and RS-232 ports
- Control your oscilloscopes from your PC with a GUI that simulates the front panel
- Choose between Waveform view, Measurement view, or Data view
- Organize acquisition data from the scope in tabular format and export to Microsoft® Excel
- Access all 18 individual channel measurements from your PC

### **N2861A communications module**

- Provides RS-232 and GPIB connectivity
- Outputs results of pass/fail (limit) testing
- Provides remote control using the 3000 Series' SCPI command set $1, 2$ .

### **N2865A USB host module**

- Available standard with DSO3000 Series Oscilloscope
- Save setup, waveform and display data to USB memory stick
- Supports many popular USB printers

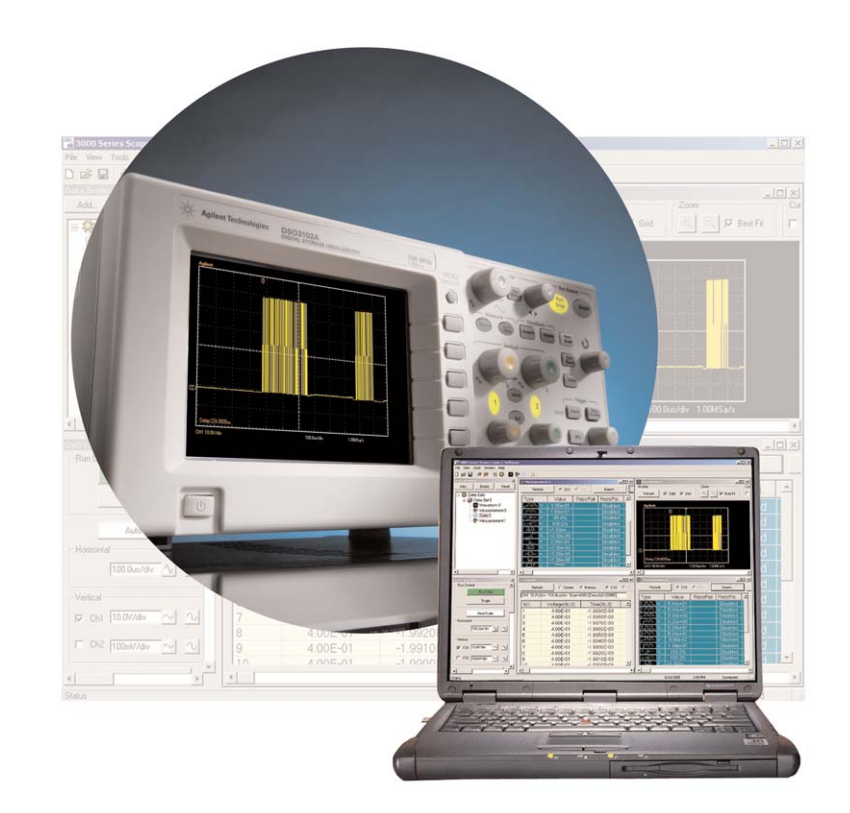

- <sup>1</sup> SCPI programmability is not available using the 3000 Series built-in USB port.
- <sup>2</sup> This command set is not "drop in" compatible with other Agilent oscilloscopes. Some command translation and conversion will be required.

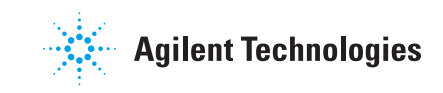

# **An affordable way to transfer data and control your scope from a PC**

Scope Connect software and the N2861A communications module provide a free way to transfer data from your 3000 Series economy oscilloscope and control it remotely with an external PC. Ideal for use in a lab environment, this software gives you the ability to simultaneously control multiple 3000 Series oscilloscopes from a single PC.

The software's easy-to-use graphical user interface (GUI) lets you fully control the scope from your PC with simple mouse clicks. This software provides the easiest way to export data, measurements, pass/fail information, and screen shots for analysis or printing.

The N2861A communications module fits easily onto the back panel of your 3000 Series oscilloscope.

3000 Series oscilloscope users who wish to use the 3000 Series' native SCPI programming command set must use the N2861A's RS-232 or GPIB ports.

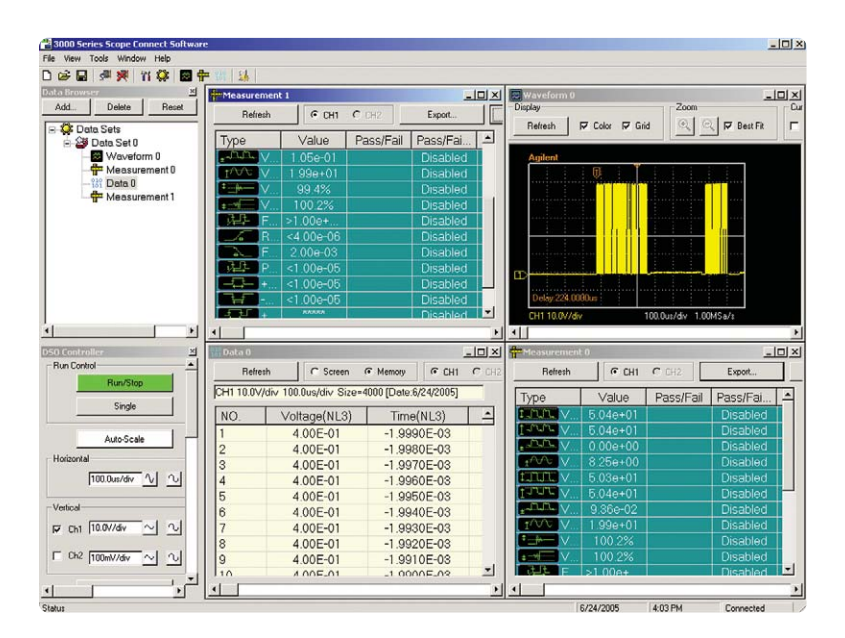

**Figure 1. 3000 Series Scope Connect software in quad-panel display showing Waveform, Measurement and Data views simultaneously.**

#### **DSO3000 Series Connectivity**

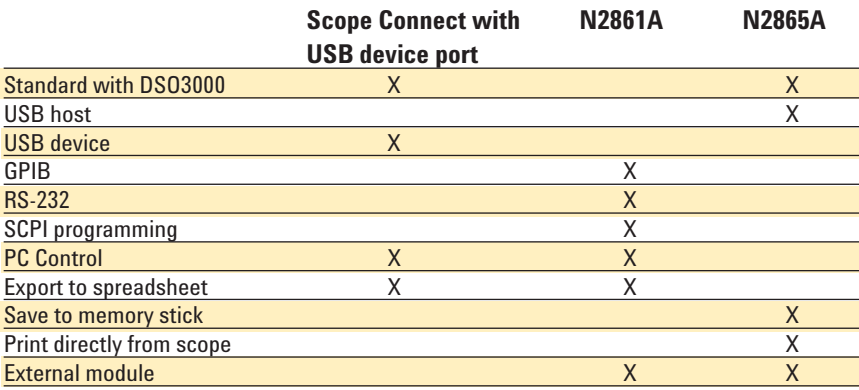

# **See just how easy it is to use Scope Connect software**

#### **Data Browser window**

The Data Browser window lets you select any number of waveform, measurement, or data views. You can save the views collectively in a data sheet file to be stored offline, or move them to another PC running Scope Connect software for further analysis or printing.

#### **DSO Controller window**

The DSO Controller Window gives you access to the basic acquisition system of the scope. You can access horizontal and vertical settings as well as run control (auto-scale, run, single) from this window.

#### **Virtual Panel**

The Virtual Panel, which you can launch from the DSO Controller window, is formatted to look exactly like the front panel of a 3000 Series scope. The Virtual Panel provides a familiar and intuitive way to drive the scope from a remote PC. You can access the full functionality of your 3000 Series oscilloscope from this view. You can customize the display refresh rates – from 500 ms to 10 s – to meet your needs. You can easily save screenshots to your PC, or send them directly to a printer for either color or black-and-white printouts.

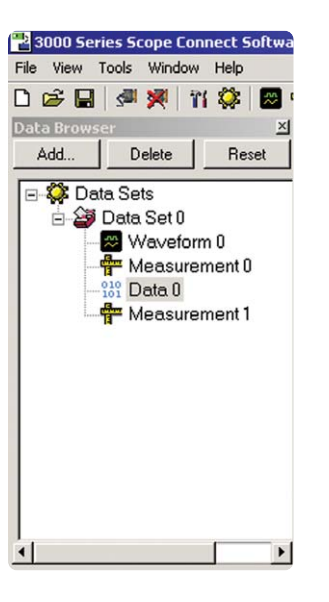

**Figure 2. Data Browser window**

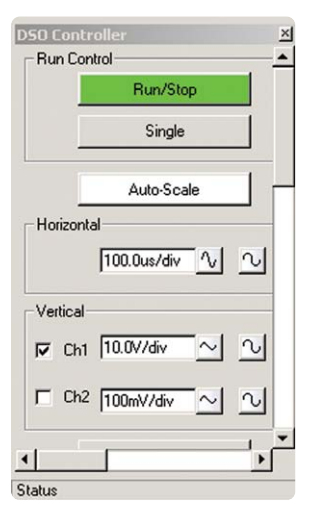

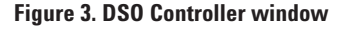

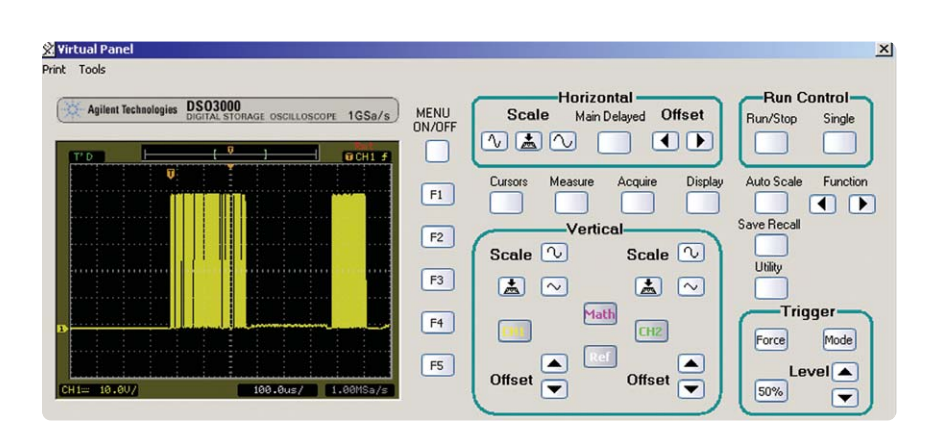

**Figure 4. Virtual Panel**

# **See just how easy it is to use Scope Connect software (continued)**

#### **The Data view**

The Data view pulls acquisition data from the scope and organizes it in tabular format. You can download data from either channel 1 or channel 2 for export into popular programs like Microsoft Excel. Data is saved in .xls format. You can choose whether you want to download just the data shown onscreen or data from the entire memory.

#### **The Measure view**

The Measure view gives you access to all 18 individual channel measurements. Each click of the Refresh button updates the window with the current measurements on the oscilloscope. You can export measurements in .xls format for further analysis or archiving.

#### **The Waveform view**

The Waveform view also updates quickly and easily with a click of the Refresh button. This window recreates the waveform for easy offline analysis. The window includes cursors on both axes so you can easily make measurements.

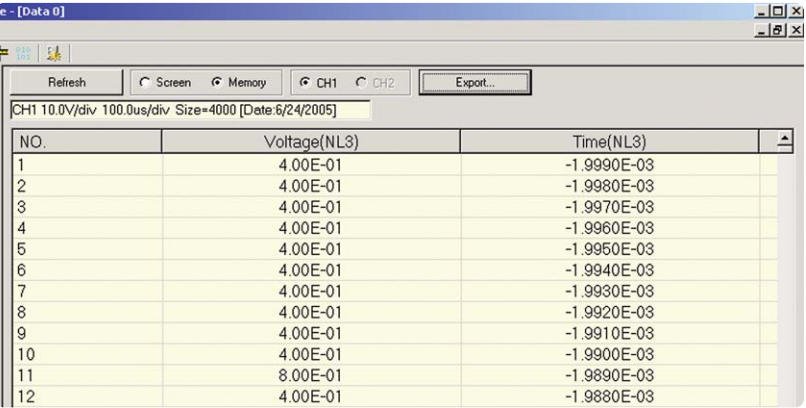

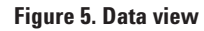

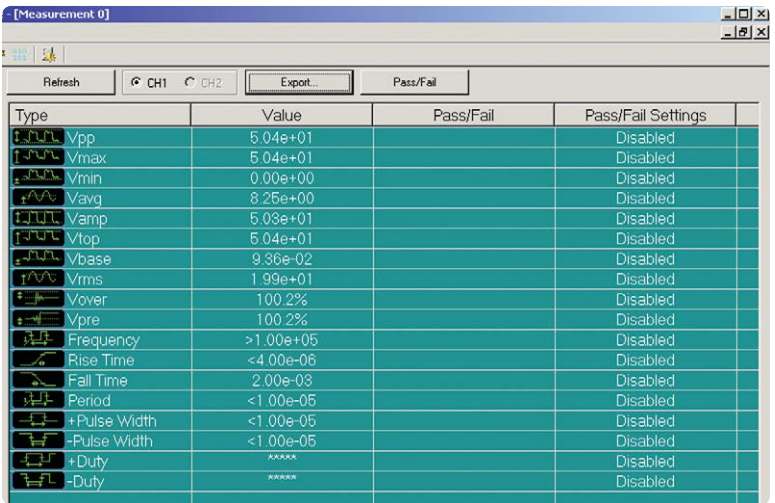

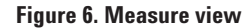

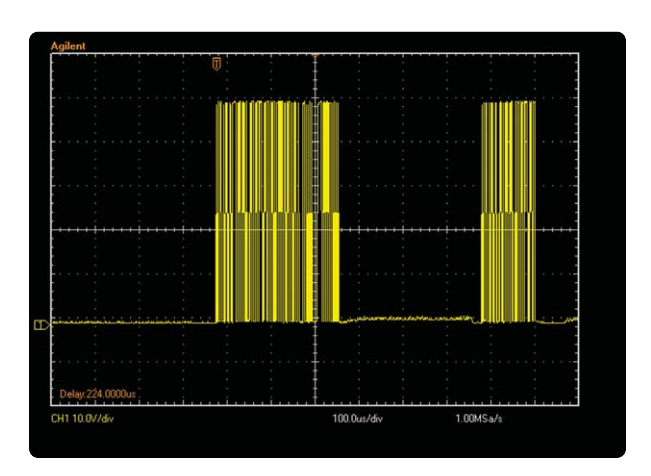

**Figure 7. Waveform view**

# **See just how easy it is to use Scope Connect software (continued)**

#### **Compatibility**

The Scope Connect software and N2861A communications module are compatible with the following Agilent oscilloscopes. Customers who have purchased their oscilloscope prior to September 1, 2006 must install the latest oscilloscope software (available from **agilent.com**) to enable Scope Connect.

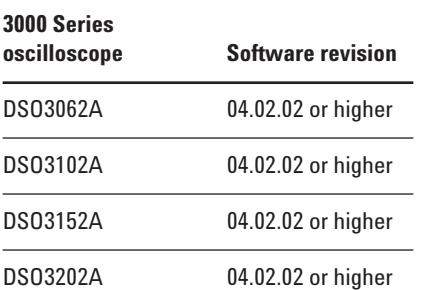

The Scope Connect software is compatible with PCs running the following operating systems:

#### **Operating System**

Windows 2000

Windows XP

**Note: The DSO3000 series command set is not a "drop in" replacement for other Agilent oscilloscopes. Some command translation and conversion will be required.**

#### **Related Literature**

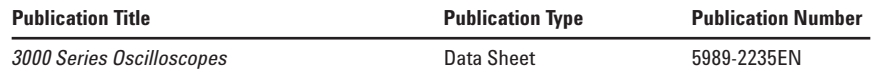

Microsoft<sup>®</sup> and Windows<sup>®</sup> are U.S. registered trademarks of Microsoft Corporation.

#### **N2865A Printers Tested**

HP Deskjet 9868 HP Business Inkjet 1000 HP Photosmart 7458 HP LaserJet 1160 HP LaserJet 3015 HP LaserJet 3020 HP LaserJet 5550 HP LaserJet 1320 HP All In One 5510A HP DeskJet 935A HP Photosmart 7760 HP All In One 7410 HP DeskJet 970CXI HP DeskJet 895CXI HP DeskJet 925C HP DeskJet 1200C

### **Agilent Email Updates**

**www.agilent.com/find/emailupdates** Get the latest information on the products and applications you select.

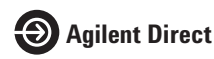

#### **www.agilent.com/find/quick**

Quickly choose and use your test equipment solutions with confidence.

# **Agilent Email Updates**

#### **www.agilent.com/find/open**

Agilent Open simplifies the process of connecting and programming test systems to help engineers design, validate and manufacture electronic products. Agilent offers open connectivity for a broad range of system-ready instruments, open industry software, PC-standard I/O and global support, which are combined to more easily integrate test system development.

Microsoft® and Windows® are U.S. registered trademarks of Microsoft Corporation.

Pentium® is a U.S. registered trademark of Intel Corporation.

## **Remove all doubt**

Our repair and calibration services will get your equipment back to you, performing like new, when promised. You will get full value out of your Agilent equipment throughout its lifetime. Your equipment will be serviced by Agilent-trained technicians using the latest factory calibration procedures, automated repair diagnostics and genuine parts. You will always have the utmost confidence in your measurements.

Agilent offers a wide range of additional expert test and measurement services for your equipment, including initial start-up assistance onsite education and training, as well as design, system integration, and project management.

For more information on repair and calibration services, go to

**www.agilent.com/find/removealldoubt**

### **www.agilent.com**

For more information on Agilent Technologies' products, applications or services, please contact your local Agilent office. The complete list is available at:

#### **www.agilent.com/find/contactus**

#### **Phone or Fax**

**United States:** (tel) 800 829 4444 (fax) 800 829 4433

**Canada:** (tel) 877 894 4414 (fax) 800 746 4866

#### **China:**

(tel) 800 810 0189 (fax) 800 820 2816

**Europe:** (tel) 31 20 547 2111

**Japan:** (tel) (81) 426 56 7832 (fax) (81) 426 56 7840

#### **Korea:**

(tel) (080) 769 0800 (fax) (080) 769 0900

**Latin America:** (tel) (305) 269 7500

**Taiwan**: (tel) 0800 047 866 (fax) 0800 286 331

**Other Asia Pacific Countries:**

(tel) (65) 6375 8100 (fax) (65) 6755 0042 Email: tm\_ap@agilent.com Revised: 09/14/06

Product specifications and descriptions in this document subject to change without notice.

© Agilent Technologies, Inc. 2007 Printed in USA, March 30, 2007 5989-3400EN

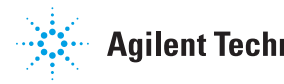